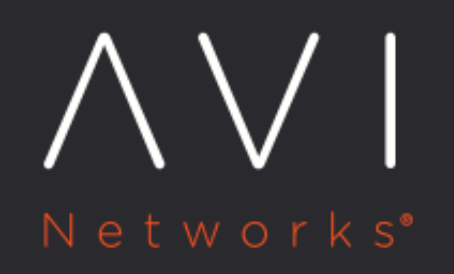

**IPAM Provider** (Google Cloud Platform)

Avi Technical Reference (v18.2)

Copyright © 2020

# **IPAM Provider (Google Cloud Platform)**

[view online](https://avinetworks.com/docs/18.2/ipam-provider-gcp/)

## **Overview**

Avi Vantage integrates with Google Cloud Platform (GCP) for providing Internet Protocol Address Management (IPAM) services to applications running on instances in GCP. This article explains how to create a GCP profile and configure GCP IPAM.

# **Prerequisites for GCP IPAM**

- <sup>.</sup> Set up the Avi Controller and Service Engine instances on GCP. To know more, refer to Example Configuration of Avi [Controller and SE Instances on GCP.](https://avinetworks.com/docs/18.2//example-configuration-of-avi-controller-and-se-instances-on-gcp)
- $\bullet$  Install Avi Vantage in a Linux Cloud. To use GCP as the IPAM provider, all the Avi Controller and Service Engine instances must run in Google Cloud. The cloud type selected within Avi should be Linux Server Cloud. To know how to set up a Linux Server Cloud, refer to [Installing Avi Vantage for a Linux Server Cloud.](https://avinetworks.com/docs/18.2//installing-avi-vantage-for-a-linux-server-cloud-16-2/)
- GCP uses a /32-based interface IP configuration. To support this, perform the following after configuring the Linux Server Cloud.

In the CLI,

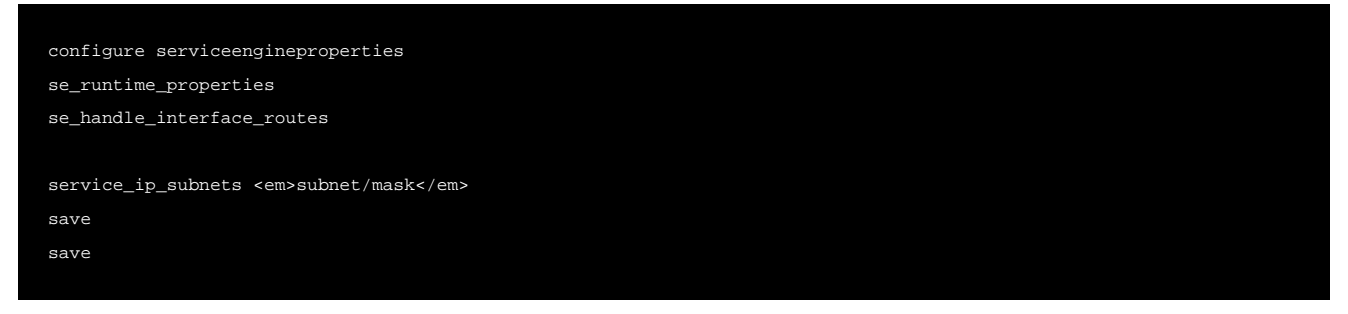

#### Reload all the Service Engines for the configuration to take effect.

The service\_ip\_subnets configuration optimizes the Docker routes on the Service Engines. If VIP allocation is done from multiple subnets, specify all of them.

# **Configuration of GCP IPAM**

Create the GCP IPAM in Avi Vantage, and configure it by following the steps given below.

### **Creating the IPAM Profile**

- 1. Navigate to Templates > Profiles > IPAM/DNS profiles.
- 2. Click on Create.
- 3. Enter the IPAM Profile Name.
- 4. Select Google Cloud Platform IPAM as the Type as shown below.

# New IPAM/DNS Profile:  $\times$ Name\* $@$ Name Type <sup>@</sup> Avi Vantage IPAM Search Google Cloud Platform IPAM OpenStack IPAM Avi Vantage DNS Avi Vantage IPAM Infoblox IPAM and DNS

#### 5. Click on Save.

### **Configuring GCP IPAM**

- 1. Navigate to Infrastructiure > Cloud.
- 2. Select Default Cloud and click on the Edit icon.
- 3. The IPAM that was created appears in the IPAM Profile dropdown list. Select the IPAM Profile.
- 4. Configure a Linux Server Cloud using the IP addresses for the Avi Service Engine instances created.

GCP IPAM has been configured, and virtual services can now be provisioned.

Notes

- On GCP only L3 scale out mode is supported for virtual services.
- Some of the GCP zones may require the MTU to be lowered to 1400. To set the MTU on the Service Engines,

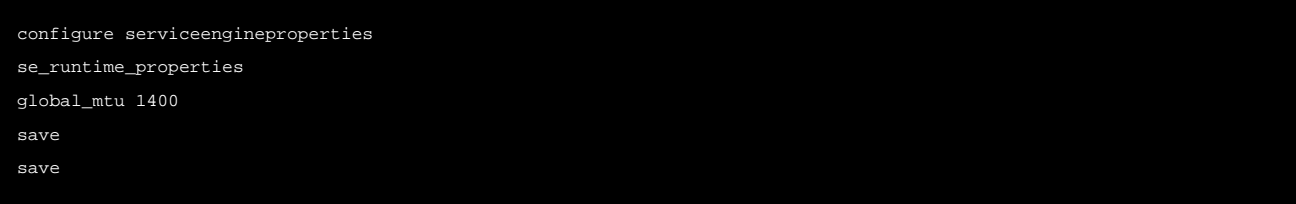

The MTU value will take effect after the Service Engines are rebooted once.

### **Assigning Floating IP**

Starting with Avi Vantage release 18.1.2, support for Floating IP (where a load balancer whose frontend will be a public IP allocated from GCP and the backend will be the Service Engines) is provided. Floating IP can be assigned via the CLI as shown below.

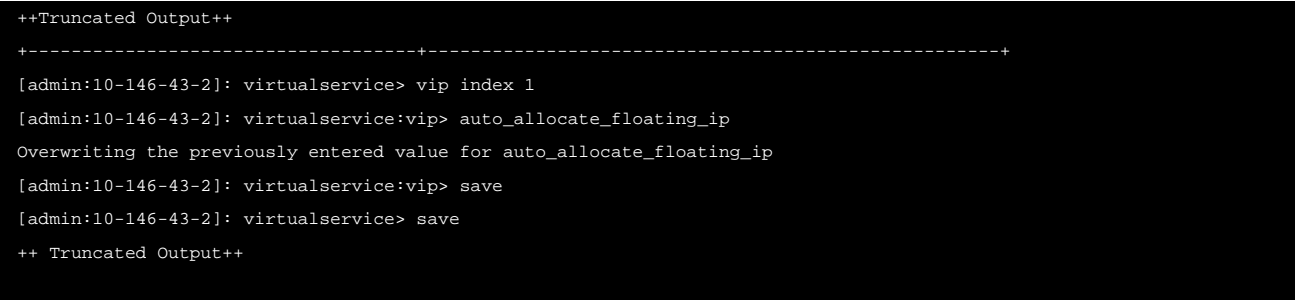

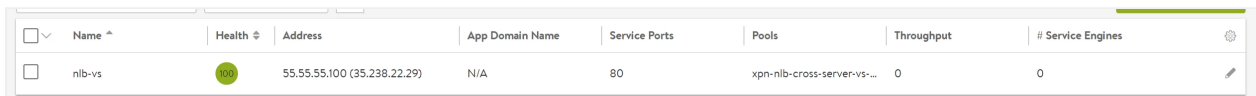

Note: Assigning floating IP is currently supported via the CLI only. UI support will be scoped-in in the future releases.

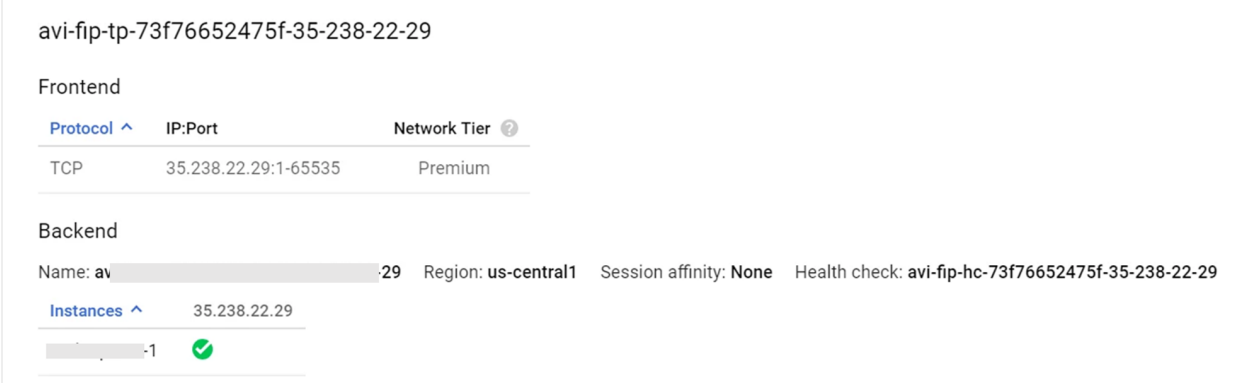

### **Auto-allocate Floating IP**

All GCP resources will be created in the SEs project. Only auto-allocation of floating IP is supported.

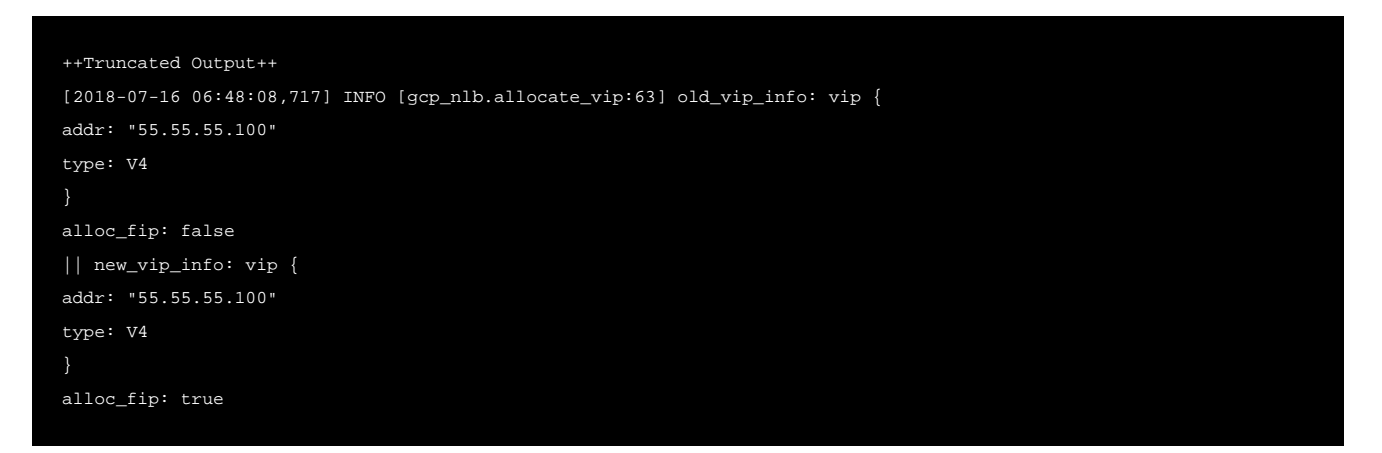

Swagger APIs can be used to auto-allocate a Floating IP via a PUT request using the same as below.

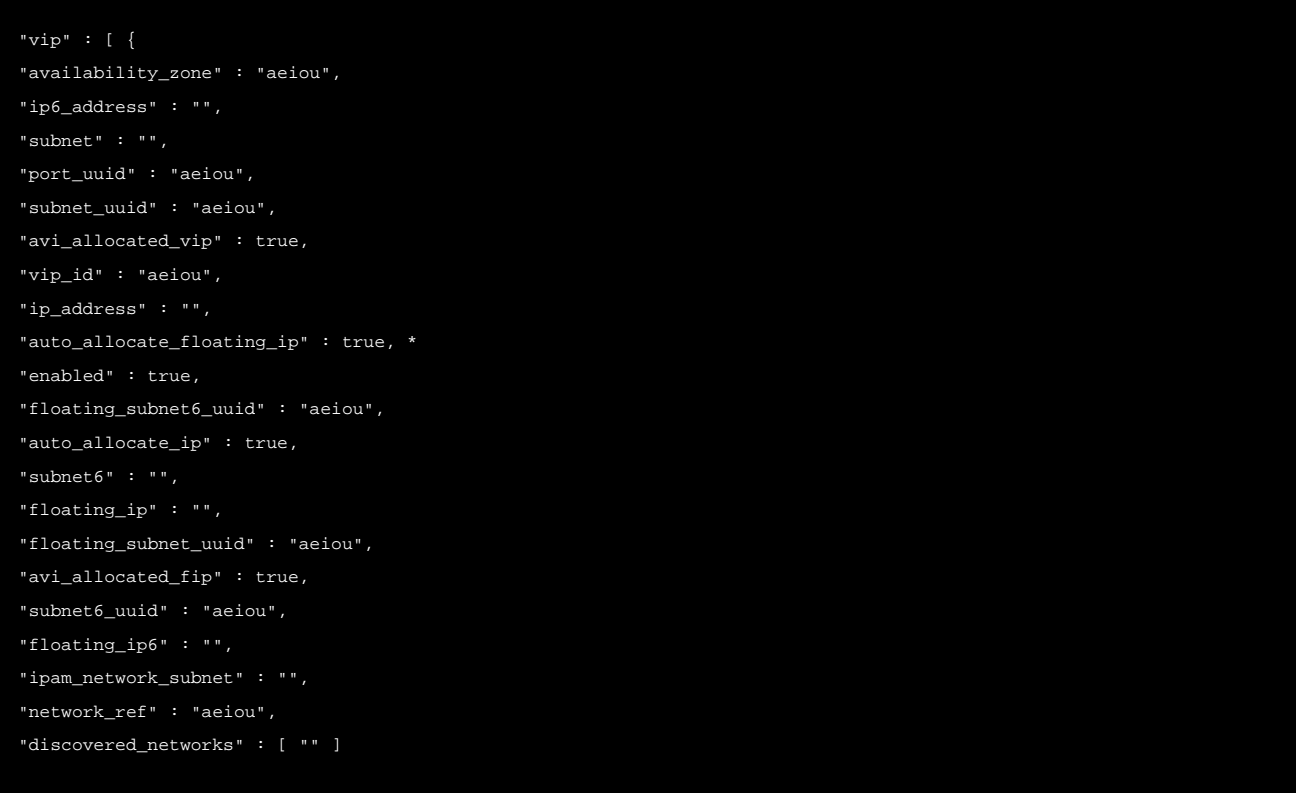

## **Shared-VIP**

Shared VIPs can be created on the same IP as shown in the image.

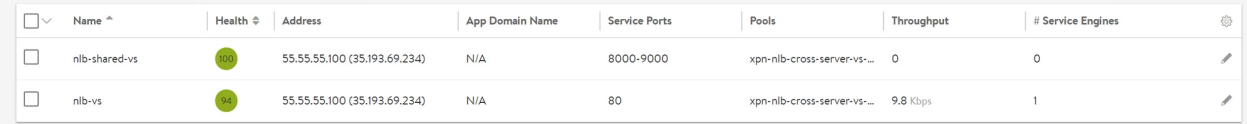

# **Configure GCP IPAM for Kubernetes/OpenShift**

The GCP IPAM configuration for Kubernetes involves the inclusion of fields for Project Name and Network Project Name. this is specific to the XPN case where the Network is configured in a project with "network\_project\_name" and the K8s/Avi Controllers are in a different project "project\_name" and these are in GCP region "region\_name".

Configurng GCP IPAM for Openshift/Kubernetes involves the inclusion of Project Name and Network Project Name. These fields are specific to the XPN case where the network is configured in a project with network\_project\_name and the Kubernetes/ Avi Controllers are in a different project project\_name and these are in the GCP region region\_name.

These options for GCP IPAM provider are currently supported via CLI only. The project/region details are configured via the CLI as shown below:

```
<a href="ipamdnsproviderprofile%3E%20save">admin:10-146-37-5</a>: > configure ipamdnsprov
```
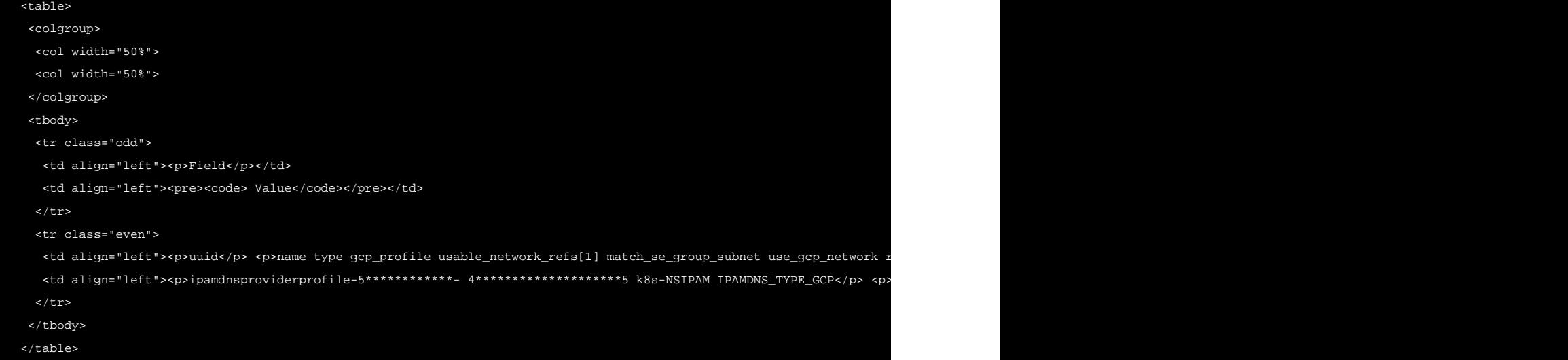